# **Satel Integra riasztóközpont leírása**

#### **Bekapcsolás:**

A készülék egy négyjegyű kóddal élesíthető ( gyári kód: 1234 vagy 1111 ), a kód után #-et kell nyomni. Pl.: 1 2 3 4 #

Opcionálisan a különböző élesítési módok a funkció nyilakkal is elérhetőek ha úgy lett programozva a rendszer.

Ezen funkció nyilak a :↑  $\downarrow \leftarrow \rightarrow$ 

Amennyiben több élesítési üzemmóddal vagy területtel rendelkezik a rendszer, akkor a kód # után a kezelő a következőt írja ki.

1. mindent élesít: ebben az esetben az összes területet/partíciót élesíti a rendszer ), ezt a funkciót a # vagy az OK gomb megnyomásával fogadtathatjuk el.

2.Kiválasztottak élesítése: ebben az esetben egyenként kiválaszthatjuk, hogy melyen területeket szeretnénk bekapcsolni. Miután beléptünk a menübe a kezelő felsorolja a létező területeket. A kezelő felső sarkában vagy egy pötty vagy egy I betű jelenik meg az I jelenti a terület kiválasztását. Bármelyik numerikus gombbal (1-9) változtathatjuk, hogy a terület be legyen –e kapcsolva. Ha megtörtént a területek kiválasztása akkor #-el vagy az OK gombbal fogadtathatjuk el.

Ha véletlenül a kódot elütöttük akkor nem szabad egyből újrakezdeni ( mivel a rendszer ezt egy folyamatos számsornak látná), hanem az elütés után egy \*-ot kell ütni ezzel töröljük a már benne lévő számsort és elölről kezdhetjük a beélesítést a jó kóddal.

Ezzel megkezdődött az élesedési folyamat amit a klaviatúra csipogással jelez amint a készülék elhalgat a rendszer éles ( a kimeneteli késleltetés állítható általában 20-30 mp ). Nem lehet bekapcsolnia rendszert ha a nyitásérzékelővel felszerelt nyílászárók valamelyike nyitva van ( általában főbejárat ) .

**-Nappali mód:** ebben a módban a készülék az összes érzékelőt aktivizálja, ehhez az szükséges, hogy a bekapcsoláskor a bejárati ajtók illetve garázs ajtó ( ha van ) zárva legyenek. ( opcionális )

A készüléket még belüről élesítjük majd az élesedési idő alatt hagyjuk el a házat. Így az egész épület aktív, mivel érzékelte, hogy elhagytuk a házat. Opcionálisan távirányítóval is bekapcsolható a nappali élesítési mód.

**-Éjszakai mód:** Ebben az esetben a készülék csak az előre beprogramozott érzékelőket aktivizálja, így a nem aktív érzékelőknél lehetséges mozgás pl.: hálószoba, fürdőszoba… Ha a rendszer el lett látva héjvédelemmel akkor általában az éjszakai üzemmódban csak a nyitásérzékelők az aktívak és benn, szabad mozgást enged. Bekapcsolása A.: ( opcionális )

Ezt a módot úgy érhetjük el, hogy a készüléket szintén belülről élesítjük de a kimeneteli késleltetés alatt a házat nem hagyjuk el, tehát egyik bejárati ajtót sem nyitjuk ki. Így a készülék érzékeli, hogy benn maradtunk.

Bekapcsolás B.: ( opcionális )

Programozástól függően lehet,hogy valamelyik funkció nyíllal lehet az éjszakai üzemmódot elérni tehát valamelyik nyíl :↑ ↓ ← → majd a # Opcionálisan távirányítóval is bekapcsolható az éjszakai élesítési mód.

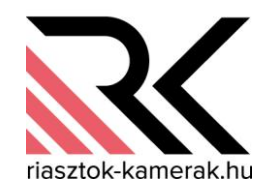

**Kikapcsolás:** A készülék egy négyjegyű kóddal lehet kikapcsolni ( gyári kód: 1234 vagy 1111 ez a kód megegyezik a bekapcsoló kóddal ), a kód után #-et kell nyomni. Pl.: 1 2 3 4 #

Ha több területtel rendelkezik a rendszer akkor a készülék megkérdezi, hogy mindent kiélesít vagy kiélesítés kiválasztva. Ebben az esetben ugyanúgy kell eljárni, mint bekapcsolásnál. Ha téves kódot ütöttünk be akkor ugyan olyan módon kell eljárni, mint a beélesítésnél. A bejöveteli késleltetés ( általában 15-30-mp ), ha belép a házba ennyi mp-e van arra,hogy a készüléket kikapcsolja, ez idő alatt a klaviatúra csipog. Ha ez idő alatt hajtja végre a hatástalaítást a készülék kikapcsol .

Ha a bejöveteli késleltetés alatt a készüléket nem hatástalanítják akkor risztás generálódik, ami szirénázással ( 3 perc ) illetve telefonhívással párosul ( opcionális ), ebben az esetben is klaviatúrával hatástalanítható a rendszer a már leírt módon. Amint a rendszert kikapcsoljuk a telefonhívás és szirénázás megszűnik, és a következő telefon számokat már nem értesíti. Ha a telefonhívás gsm- vonalon keresztül történik akkor a riasztás törlése nem állítja le a Telefonszámok hívását. Mindenkit kiértesít és mindenkinek küld sms-t. Opcionálisan távirányítóval is kikapcsolható a riasztórendszer

### **Felhasználói menü**

A felhasználói menübe a kód + \* gombbal lehet belépni. A menüben a ↑ ↓ gombokkal tudunk lépkedni a különböző menüpontok között. Valamely menüpontba való belépéshez a #-gombot kell megnyomni ( Ha a kezelőegységen van OK.-gomb akkor azt is használhatjuk a menüpontba való belépéshez)

Kilépéshez a \*-gombot kell megnyomni.

Különböző felhasználói szintekhez ( mester, felhasználói ), különböző menük érhetők el. A mester kódnál az összes menüpont elérhető, míg a felhasználói menüben nem minden menüpont érhető el.

#### **Menüpontok:**

- 1. Élesítési mód /hatástalanítási mód : menüből kiválasztható, hogy melyik partíciót ( ha van több ), és melyik módot ( ha van több pl.:nappali, éjszakai ) szeretnénk bekapcsolni.
- 2. Riasztás törlése : bizonyos esetben a kód # csak kikapcsolja a rendszert (nem szirénázik, de a piros "riasztás" led még világít ) ekkor a menüből kell külön törölni a riasztást s a T
- 3. Kód változtatás:

A kód megváltoztatásához a régi ( lecserélendő ) kódra van szükség. Illetve első átállításnál a gyári kódra ( 1 2 3 4 vagy 1 1 1 1 )

A kód után \*-ot ütünk amivel egy felhasználói menübe lépünk be. Ebből a menüből kiválasztjuk a "Saját kód megváltoztatássá-t" ( fel le nyilakkal ) ha megtaláltuk #-et ( vagy ok gombot) ütünk ezzel belépünk a kód változtatásba. Utána követjük a készülék által kiírt utasításokat. "Adjon új kódot" beírjuk a kívánt új kódot majd #-et ütünk.

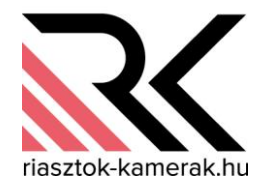

- 4. Felhasználók: Itt van lehetőségünk új felhasználói kódok felvételére. Vagy a meglévő felhasználók szerkesztésére.
	- Új felhasználó: itt tudunk új felhasználót felvenni. Belépünk a menübe, ahol több menüpont található:
		- kód ( itt adhatjuk meg a kódját )
			- -Telefon kód,
			- -Objektum ( itt rendelhetjük területekhez )
			- -Tipus: normál vagy mester
			- -Jogok: milyen jogokkal rendelkezzen a felhasználó
			- -Név: Itt elnevezhetjük a felhasználót pl.: Lilla
		- A többi menüpont használata nem tanácsolt: ütemterv, létezési idő…
	- Felhasználó szerkesztése:

-Itt van lehetőség a már meglévő felhasználók válltoztatására pl.: név, jogosultsági szint… Erre az előző menüben leírt módon van lehetőség ( új felhasználó )

- Fehasználó törlése:
	- Itt van lehetőség a már meglévő felhasználók törlésére. Ahoz, hogy törölni tudjunk vagy a nevét vagy a felhasználó számát (pl.:felhasználó5) kell tudni kiválasztjuk a törőlni kívánt felhasználót majd töröljük
- 5. Zóna bypass / zóna kiiktatás: Lehetőség van zónák / érzékelők kiiktatására. Erre akkor lehet szükség ha egy érzékelőnk meghibásodott ( nem engedi bekapcsolni a rendszert vagy amint bekapcsoljuk egyből riaszt ). A menüből kiválasztjuk azt a zónát/érzékelőt melyet ki szeretnénk iktatni.
- 6. Idő beállítása: ebben a menüpontban van lehetőség az idő és dátum beállítására. Kövesse a kezelő kiírását pl.: írjon órát ("óó:pp" – óra-perc, vagy "éé-hh-nn" – évhónap - nap)
- 7. Hibák: Ez a menüpont csak akkor elérhető ha a rendszerben valami hiba található, ezt egy sárga led jelzi a kezelőn ami mellett egy felkiáltó jel látható. Ha van hiba a megtekintéséhez a # vagy az ok gombbal belépünk a hiba menüpontba, ekkor a kezelő kiírja a fennálló hibát. pl.: Ac hiba – nincs 220v, akkumulátor fesz. alacsony……..
- 8. Események: Ebben a menüpontban az elmúlt események visszatekinthetők, a kezelő a legutolsó eseményt mutatja majd a ↑ - gombbal haladhatunk az események között visszafelé. Ha volt egy riasztásunk akkor "zóna riasztást" kell keresnünk ha megtaláltuk akkor a ← gomb megnyomásával a kezelő kiírja riasztott zóna nevét pl.:nappali infra ….
- 9. Opciók megváltoztatása
- 10. Tesztek: A különböző kimenetek ( szirénák, gsm hívók…) letesztelhetőek.
- 11. Szerviz elérés: itt lehet engedélyezni a telepítő kód működését. Ahány órát beírunk addig lesz használható a szerviz kód. Ha 99 órát írunk be akkor végtelen ideig elérhető a szerviz kód.

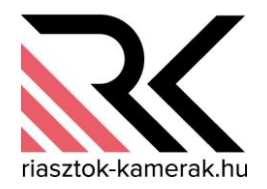

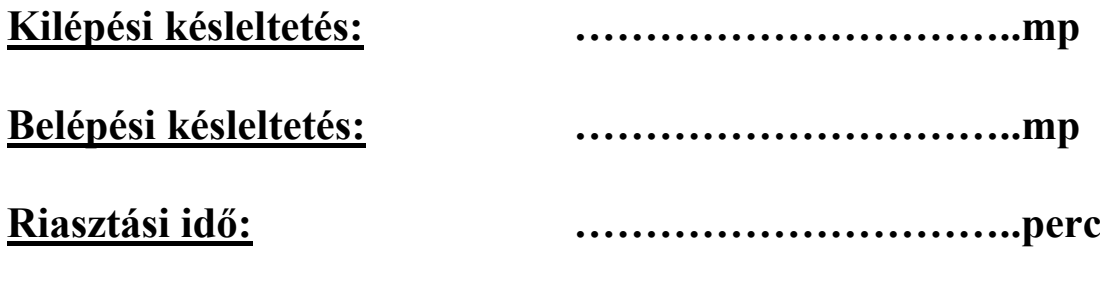

**Be,kikapcsolás, riasztás törlése: kód #**

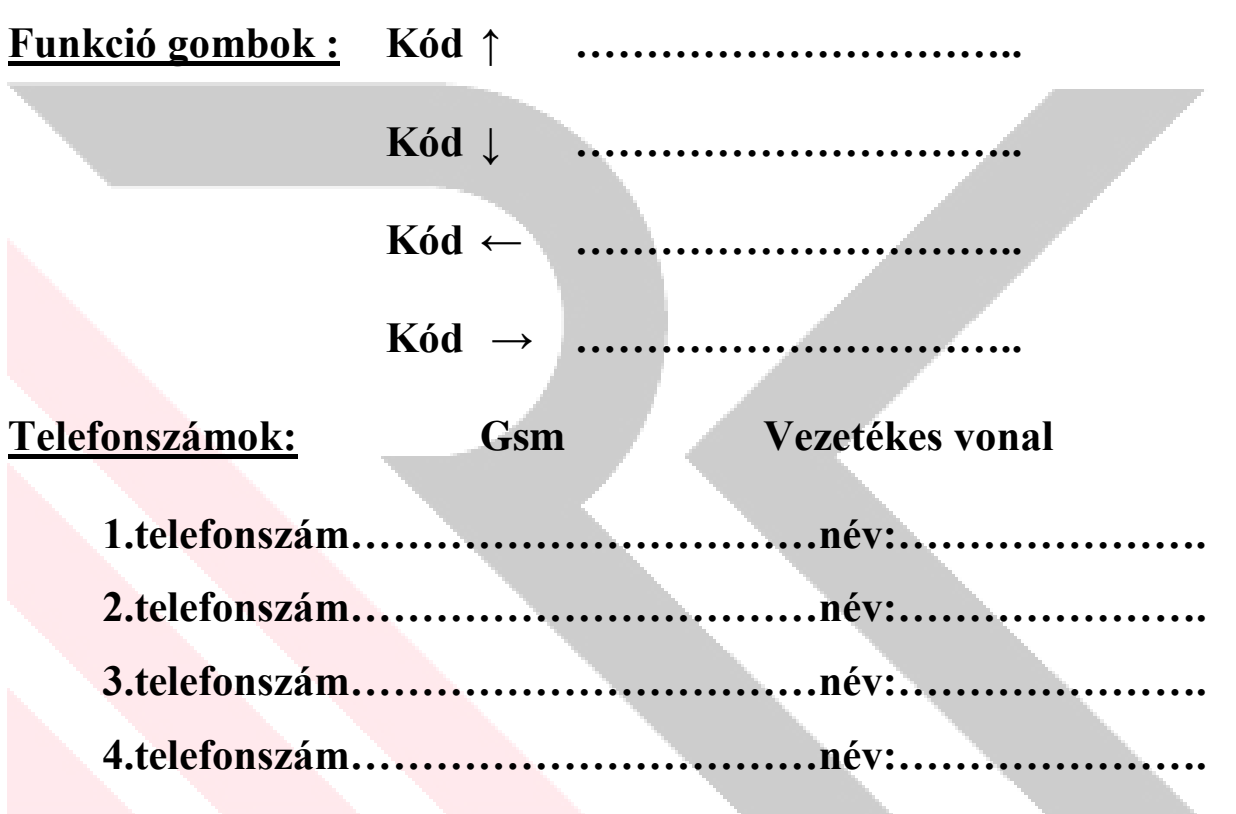

## **Távirányító gombkiosztása:**

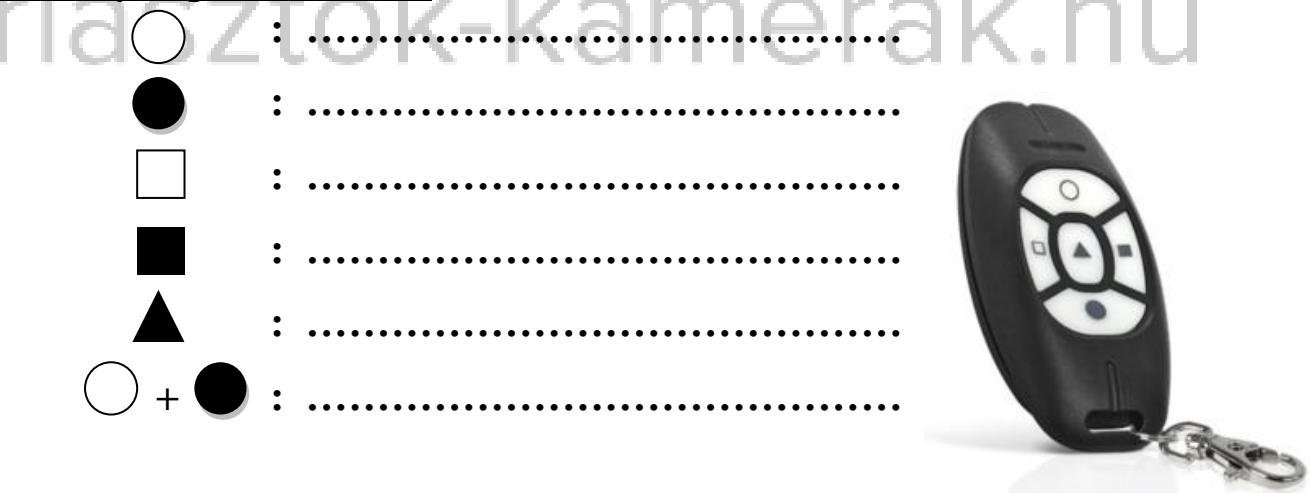

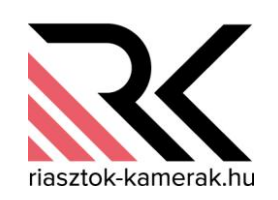

## **Zóna elnevezése**

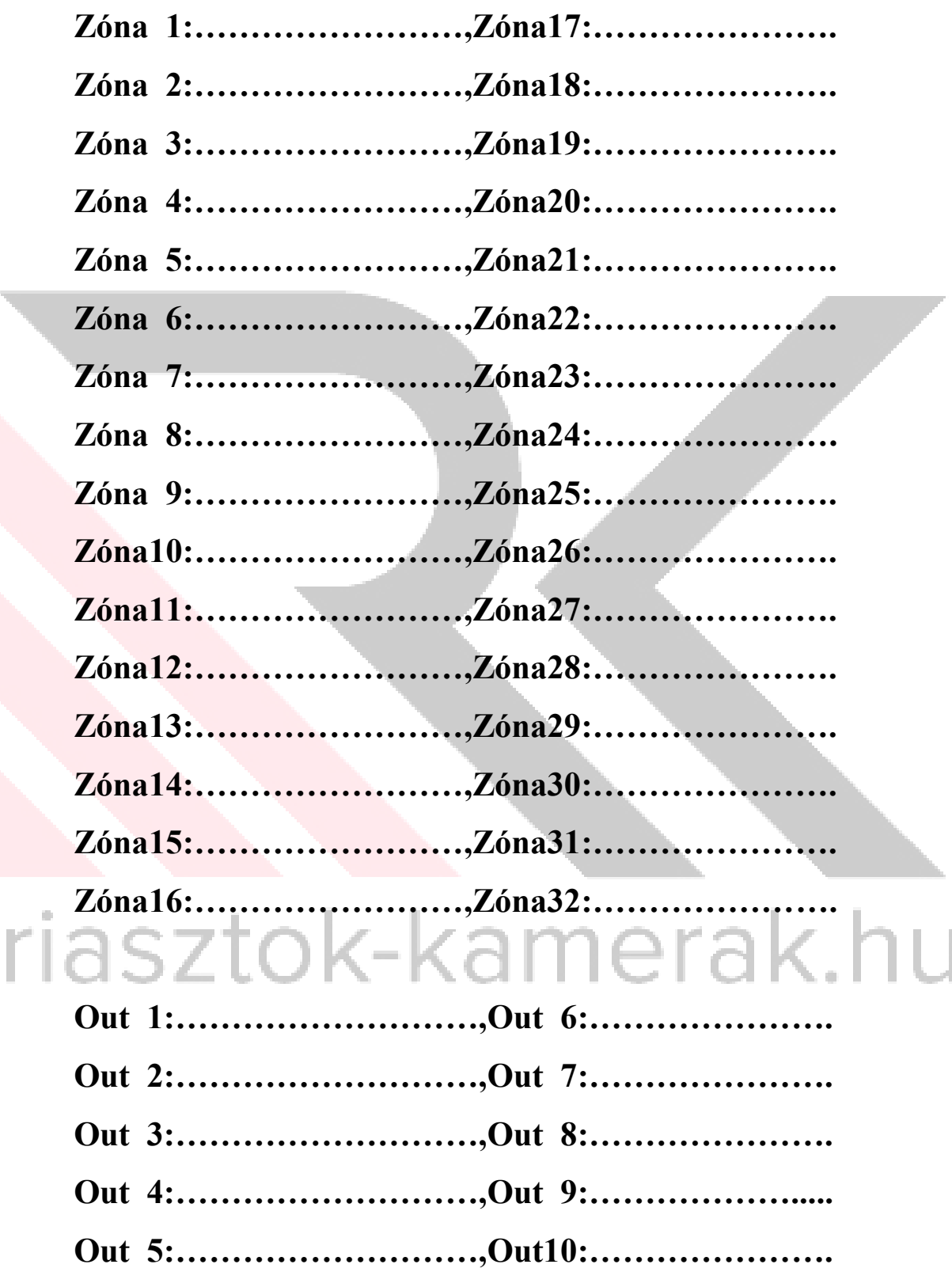

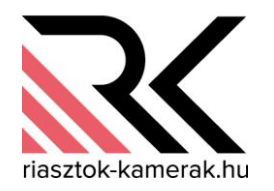